# **Lanceurs : fichiers .desktop**

- Objet : Donner un exemple de fichier lanceur "Desktop", facilement reproductible
- Niveau requis : [débutant,](http://debian-facile.org/tag:debutant?do=showtag&tag=d%C3%A9butant) [avisé](http://debian-facile.org/tag:avise?do=showtag&tag=avis%C3%A9)
- Commentaires : Création d'un lanceur.
- Débutant, à savoir : [Utiliser GNU/Linux en ligne de commande, tout commence là !](http://debian-facile.org/doc:systeme:commandes:le_debianiste_qui_papillonne)
- Suivi :
	- [en-chantier](http://debian-facile.org/tag:en-chantier?do=showtag&tag=en-chantier), [à-tester](http://debian-facile.org/tag:a-tester?do=showtag&tag=%C3%A0-tester), [à-placer](http://debian-facile.org/tag:a-placer?do=showtag&tag=%C3%A0-placer)
		- o Création par **B** [Debian Alain](http://debian-facile.org/utilisateurs:debian-alain) le 27/09/2018
		- ⊙ Testé par **B**Debian Alain le 27/09/2018
- Commentaires sur le forum :  $C$ 'est ici<sup>[1\)](#page--1-0)</sup>

## **Introduction**

#### **PFix Me!**

L'exemple utilisé ici est celui de l'application Android Studio, livrée sous la forme d'une archive ZIP (pas d'installateur donc) compressée ; après décompression de l'archive dans le répertoire /opt/ :

```
ls /opt/android-studio/bin/
```
[retour de la commande](http://debian-facile.org/_export/code/atelier:chantier:fichiers-desktop?codeblock=1)

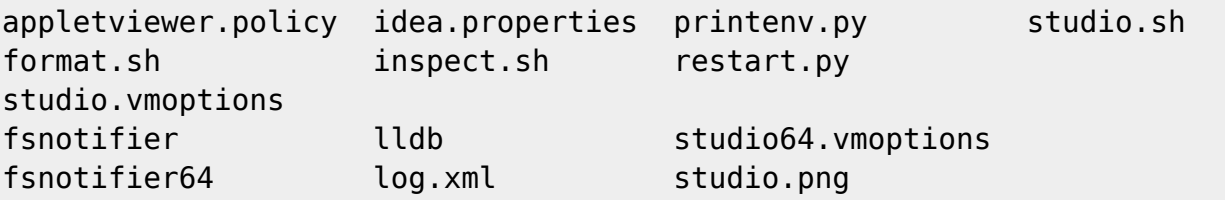

### **Installation**

Vous pouvez, éventuellement, installer l'éditeur de menus alacarte (pour [GNOME](http://debian-facile.org/doc:environnements:gnome)) ou mozo (pour [MATE](http://debian-facile.org/doc:environnements:mate:mate)) :

```
apt install alacarte
```
qui pourra vous servir à créer, gérer et maintenir vos menus.

# **Utilisation**

Le fichier **.desktop** est à créer dans le répertoire /usr/share/applications/ s'il doit être

disponible pour tous les utilisateurs du système, ou dans le répertoire

~/.local/share/applications/ ou même sur le bureau (~/Bureau/) s'il ne doit être disponible que pour l'utilisateur courant (ou sur un système mono-utilisateur) :

nano /usr/share/applications/android-studio.desktop

#### [séquence interactive](http://debian-facile.org/_export/code/atelier:chantier:fichiers-desktop?codeblock=4)

[Desktop Entry] Version=1.1 Type=Application Terminal=false Name=Android Studio Exec=/opt/android-studio/bin/studio.sh Icon=/opt/android-studio/bin/studio.png

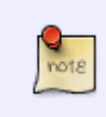

Il n'est pas indispensable de renseigner les chemins absolus de l'exécutable et/ou de l'icône lorsqu'ils peuvent être trouvés via le [path](http://debian-facile.org/doc:programmation:shell:path) de l'utilisateur (lequel ne contient pas le répertoire /opt, en principe).

## **Alternative**

Pour lancer un programme depuis le shell, vous pouvez alternativement créer un lien symbolique, en exécutant une commande [ln](http://debian-facile.org/doc:systeme:ln) de ce type :

ln -s /opt/android-studio/bin/studio.sh /usr/local/bin/android-studio

Explication : cette commande crée un **lien** symbolique, dans le répertoire /usr/local/bin/, dont la **cible** est le script studio.sh, situé dans le répertoire /opt/android-studio/bin/. La frappe de la commande android-studio lancera l'application Android Studio depuis la console.

# **Liens utiles**

- [Fichiers desktop : positionnement de votre application dans les menus du bureau](https://developer-old.gnome.org/integration-guide/stable/desktop-files.html) (GNOME, KDE, Xfce, etc.)
- [Desktop Entry Specification](https://freedesktop.org/wiki/Specifications/desktop-entry-spec/) (documentation freedesktop de référence ; lire Recognized desktop entry keys)
- [Desktop Menu Specification](https://freedesktop.org/wiki/Specifications/menu-spec/) (documentation freedesktop de référence ; consulter A. Registered Categories)

[1\)](#page--1-0)

N'hésitez pas à y faire part de vos remarques, succès, améliorations ou échecs !

From: <http://debian-facile.org/> - **Documentation - Wiki**

Permanent link: **<http://debian-facile.org/atelier:chantier:fichiers-desktop>**

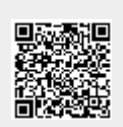

Last update: **23/12/2023 17:56**